**VOR Trainer Crack Free Download**

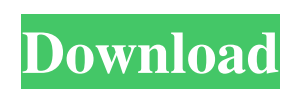

**VOR Trainer Crack Free (Latest)**

VOR Trainer is an exclusive VOR head course trainer (CDI) and VOR head for VOR navigation which is based on the pilot first training philosophy. The software has a similar look and function of the standard VOR heading direction indicator. The trainer offers mainly the French VOR CDI head and the North American VOR TO/FROM

display which the trainee pilot can use as a verification aid. After the training the aircraft can be used to fly the intended course. The software saves the course to the trainer which can be loaded again anytime. You can reset the course, the course pitch and radial or turnrate by touching the little blue arrows at the right side. Before using the software you should have the French and North American VOR map print outs with you and the relevant handbooks. The manufacturer and the flight

instructor will inform you on how the head looks like in your aircraft. Only a few details, such as the legend of the instrument system will be missing. A pilot does not need any previous training. The software takes care of the rest. Flying Instruments Software Tutorial: VOR Command, Turning Instruction in the use of VOR Command instrument is a primary part of instrument training. Following are the steps in properly using VOR Command to turn at a VOR. Preflight Before you take off

for a flight, open the app and go to Settings. Select the Language. Select the VOR Command. Select the French or the North American VOR Command. In this pilot's simulator the VOR Command is set to the French version. Carefully read and comprehend the following information (that includes safety information) about how to use the VOR Command to turn at a VOR. Then make sure you are able to follow these instructions during your flight. Then print out a copy of this information. Preparation

Before you take off for a flight, open the app and go to Settings. Select the Language. Select the VOR Command. Select the French or the North American VOR Command. In this pilot's simulator the VOR Command is set to the French version. Carefully read and comprehend the following information (that includes safety information) about how to use the VOR Command to turn at a VOR. Then make sure you are able to follow these instructions during your flight. Then print out a copy of

## this information. First

**VOR Trainer Keygen For (LifeTime) Download**

An instrument training program for (VOR) Charting and Orbit Timing. The program can be used for practice problems while training on multiple charts. Each chart can be taken on and off by selecting the chart from the menu. A great new feature in this program is the ability to provide you with a practice flight. The program provides a range of automated procedures that will allow you to fly to various

stations and back. You can be continuously reminded of the way to fly the station including simulated autopilot operation, and even computer generated errors, for example, a false RVR, and other navigation failure situations. You can utilize these routines while learning to fly the VOR. VOR Trainer Features: • The VOR is a widely used navigation aid that many pilots rely on for making approach and landing decisions, yet they do not have the necessary instrument rating to receive training

on this equipment. VOR Trainer provides instrument training to pilots who need to practice an instrument for their IFR ratings. • VOR Trainer is a fully integrated navigation interface. The VOR symbols on the screen are the same as on the chart as taught in the Instrument Rating. • The program is designed to be an up-to-date, accurate simulator of the VOR used in airspace. • Locations, indicators, headings and frequencies as taught in the instrument rating are programmed. • All VOR equipment

can be turned on and off with the click of a button. • The accurate simulated VOR equipment is programmable for vertical and ground speed. • The VOR is in a full tracking mode. • The azimuth and elevation are viewable on the simulated instrument panel. • Location reports are generated that the pilot can print, export to a file, and import into other electronic navigation programs. • A smooth transition from visual to instrument control is provided by a guide that takes the pilots to an instrument set

at the current GPS position. • A navigation aid is provided and is programmable for the correction of error conditions. • A number of potential navigation errors are programmed. • The program provides a practice flight. • A range of automated procedures that mimic a number of air traffic control practices are provided. • The program has a tutorial and a number of practice problems. • A tutorial is provided for beginners. FlyVORV1.5 is a simulator for the Virtual Orbital Navigator and the

## Virtual Rocky Mountain Navigator FlyVORV1. 09e8f5149f

Get ready for the next challenge... Test your knowledge with this fun simple math game. Find the right answer to all the math exercises. Hurry up they're getting harder... You can use the clock on the right bottom of the window to time the exercises. Exercises range from easy to tricky... DetailsVOR Trainer is written in the Java programming language and can be run on multiple platforms. DetailsVOR Trainer Description: Check out this

Japanese StarWars arcade style game that shows up along with interesting links in your browser. It allows you to select any link from various web pages and links. 5. Use any of the tabs on the side to navigate. 6. There is a special tab that allows you to pause and resume (or skip to the next item) the game. You can use the clock on the right bottom of the window to time the exercises. Exercises range from easy to tricky... DetailsVOR Trainer is written in the Java programming language and can be run on multiple

platforms. DetailsVOR Trainer Description: VOR Trainer is a real VOR/ILS Air Traffic Control Training tool that allows pilots to simulate ILS Glideslope and TDR approaches. In real life, aircraft are given a specific roll rate (GPS used to compute the vertical angle) and are released. To glide to a runway (ILS) the pilot (or auto-pilot) must use a device called an ILS (Instrument Landing System) which measures an angle between the Runway Centerline and aircraft. In a TDR (Terminal Directional) type

approach the aircraft is given a specific lateral rate (GPS used to compute the horizontal angle) and are released. To glide to a runway (TDR) the pilot (or auto-pilot) must use a device called a VOR (Vertical Oscillating Range). It measures a horizontal angle between the Runway Centerline and aircraft. Both ILS and VOR indicators indicate the pitch of the aircraft. When both indicators are in the same direction, the correct pitch attitude is established. Lets quickly go over what does a pilot see and

hear during a VOR approach. VOR Indicator: Pilot will see a long yellow line with direction arrows. The yellow line indicates the current position of the airplane. The direction arrows indicate the direction the aircraft is going

**What's New in the VOR Trainer?**

VOR Trainer is a cross-platform VOR training simulator used to teach the cardinal and non-cardinal VOR directions. It's intended to be used in conjunction with a VOR Chart. For the cardinal directions, it

includes CDIs and TO/FROM indicators. The non-cardinal directions are a little bit too complicated to be shown on a 2D screen, so they are shown on the OBS Head. VOR Trainer was specially designed to be an unique VOR training utility. Click on the little blue arrows in the upper left corner of the VOR head to turn the OBS. Click on the chart to move the airplane around. On the chart image, the red lines show the position of the OBS and mark the quadrants for the CDI and

TO/FROM indicator. VOR Trainer is written in the Java programming language and can be run on multiple platforms. VOR Trainer Description: VOR Trainer is a crossplatform VOR training simulator used to teach the cardinal and noncardinal VOR directions. It's intended to be used in conjunction with a VOR Chart. For the cardinal directions, it includes CDIs and TO/FROM indicators. The noncardinal directions are a little bit too complicated to be shown on a 2D screen, so they are shown on the

## OBS Head. ... Buy the Full Software Bought the software as a Developer? Buy the product here to

receive updates and support. Site License Try before you buy. No cost, no risk, 30 days to download and install. If you don't like the software, simply leave within 30 days and you won't pay for it. The product price, once downloaded and installed, will appear in your Mac App Store under "Paid". VOR Trainer Pro - VOR Trainer is a cross-platform VOR training simulator used to teach the cardinal

and non-cardinal VOR directions. It's intended to be used in conjunction with a VOR Chart. For the cardinal directions, it includes CDIs and TO/FROM indicators. The non-cardinal directions are a little bit too complicated to be shown on a 2D screen, so they are shown on the OBS Head. VOR Trainer was specially designed to be an unique VOR training utility. Click on the little blue arrows in the upper left corner of the VOR head to turn the O

Windows 7 / Vista / XP Mac OSX 10.9 or later Minimum 1GB RAM DirectX 11 HDD space: 750MB Screen resolution: 1024x768, 1280x1024 Online multiplayer supports up to 16 players! Watch the latest trailer: An open world with endless possibilities, the lush and exotic islands of SEKN are home to a forgotten race of enigmatic creatures. Explore the world and uncover the mystery behind the Sectors in this first

## person horror adventure.From the makers of

[https://hulpnaongeval.nl/wp-content/uploads/RAM\\_Meter\\_Crack\\_\\_\\_With\\_Full\\_Keygen\\_Free\\_Updated\\_2022.pdf](https://hulpnaongeval.nl/wp-content/uploads/RAM_Meter_Crack___With_Full_Keygen_Free_Updated_2022.pdf)

<https://ecafy.com/naruto-folder-icons-crack-updated-2022/>

<https://planetroam.in/wp-content/uploads/2022/06/PSvid.pdf>

[https://community.tccwpg.com/upload/files/2022/06/NuvFrsX77otLoHw6wcIt\\_08\\_e02b66d7bc2b1ae9be4506d810c77bab\\_file](https://community.tccwpg.com/upload/files/2022/06/NuvFrsX77otLoHw6wcIt_08_e02b66d7bc2b1ae9be4506d810c77bab_file.pdf) [.pdf](https://community.tccwpg.com/upload/files/2022/06/NuvFrsX77otLoHw6wcIt_08_e02b66d7bc2b1ae9be4506d810c77bab_file.pdf)

<https://6v9x.com/photobatch-crack-with-keygen-mac-win/>

<http://antiquesanddecor.org/?p=4971>

<https://usedshreddingtrucks.com/wp-content/uploads/CWSysinfo.pdf>

[https://blooder.net/upload/files/2022/06/aCrNrCUxUY5fm5qhJt3i\\_08\\_9adf960da36913a3f89e2d31abb5bba4\\_file.pdf](https://blooder.net/upload/files/2022/06/aCrNrCUxUY5fm5qhJt3i_08_9adf960da36913a3f89e2d31abb5bba4_file.pdf)

https://kooperativakosjeric.rs/wp-content/uploads/2022/06/NetIt\_Now\_Full\_Version\_Free.pdf

<http://www.hva-concept.com/textcatch-crack/>

<http://villa-mette.com/?p=9891>

<http://classacteventseurope.com/wp-content/uploads/2022/06/issamar.pdf>

<https://overmarket.pl/?p=19616>

<https://roandsport.com/wp-content/uploads/2022/06/Photodali.pdf>

<https://ddspier.com/wp-content/uploads/2022/06/redpjana.pdf>

https://kisay.eu/wp-content/uploads/2022/06/Open\_Mouse\_Simulator\_Crack — Free\_Download\_X64.pdf

<http://www.publicpoetry.net/2022/06/soundpad-crack-activation-code-with-keygen-free/>

<https://theknotwork.com/dyndns-free-mac-win/>

[https://techfaqs.org/wp-content/uploads/2022/06/Autumn\\_Morning\\_Crack\\_\\_\\_Full\\_Version\\_X64.pdf](https://techfaqs.org/wp-content/uploads/2022/06/Autumn_Morning_Crack___Full_Version_X64.pdf)

<http://www.neorestaurantqatar.com/microsoft-exception-message-box-mac-win-2022-latest/>